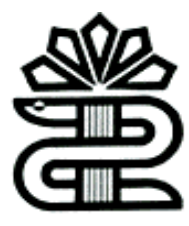

**دانشگاه علوم پزشکی و خدمات بهداشتی درمانی لرستان**

**کتابخانه مرکزی**

# **آشنایی با شاخص های موجود در**

# **Scopus**

**تهیه و تنظیم : ناهید حسینی چگنی**

**بهمن 1396**

## **شاخص های موجود در پایگاه اسکوپوس**:

### 1.Cite Score

- 2.SNIP(Source Normalized Impact Per Paper)
- 3.SJR(SCImago Journal Rank)
- 4.FWCI (Field-Weighted Citation Impact)
- 5. Quartile(Q)
- 6.H-Index
- 7.Plum X metrics

#### **شاخص استنادی score Cite**

- یک شاخص کمی است که برای اندازه گیری تاثیر استنادی مجالت علمی پایگاه اسکوپوس به کار می رود.
	- نشان دهنده میانگین تعداد استنادات به مقاالت یک مجله علمی در **بازه زمانی سه ساله** است.
- اهمیت نسبی یک مجله در مقایسه با مجالت حوزه مشابه را نشان می دهد .بنابراین score Cite ای که در یک حوزه موضوعی باال به نظر میرسد، ممکن است در حوزه موضوعی دیگر پایین باشد .لذا نباید ازScore Cite برای مقایسه مجالت در حوزه های موضوعی مختلف استفاده کرد.

#### **Cite Score محاسبه**

Cite Score برابر با تعداد استنادات به مقالات مجله طی سه سال اخیر به تعداد مقالات انتشار یافته توسط مجله در سه سال اخیر است .بطور مثال برای محاسبه score cite سال 2017 یک مجله به شیوه زیر عمل می شود:

#### **CiteScore 2017=**

**تعداد استنادات به مقاالت منتشر شده در آن مجله از سایر مجالت پایگاه scopusدر سال های 2014،2015،2016**

**ـــــــــــــــــــــــــــــــــــــــــــــــــــــــــــــــــــــــــــــــــــــــــــــــــــــــــــــــــــــــــــــــــــــــــــ**

**تعداد مقاالت منتشر شده در آن مجله در سالهای 2014،2015،2016**

**برای مشاهده Score Cite یک مجله از روش های زیر استفاده میکنیم:**

.1 پایگاه اطالعاتی **Scopus** 

\* ورود به آدرس **[com.scopus.www](http://www.scopus.com/)**

**\*** انتخاب گزینه Source

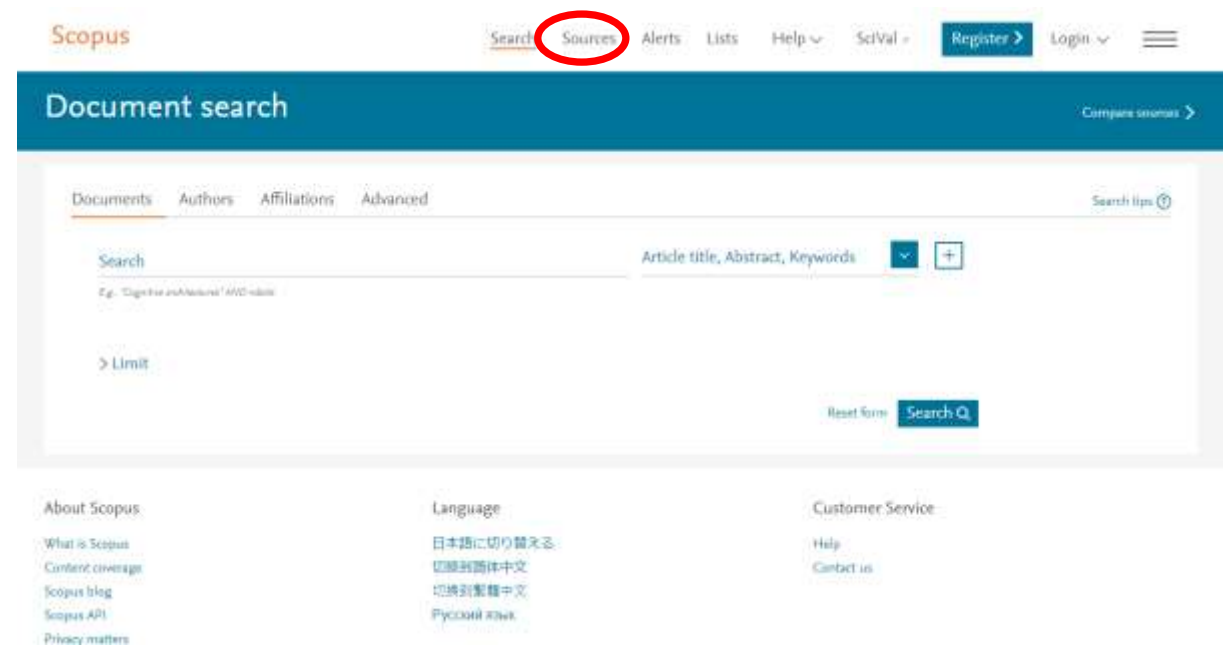

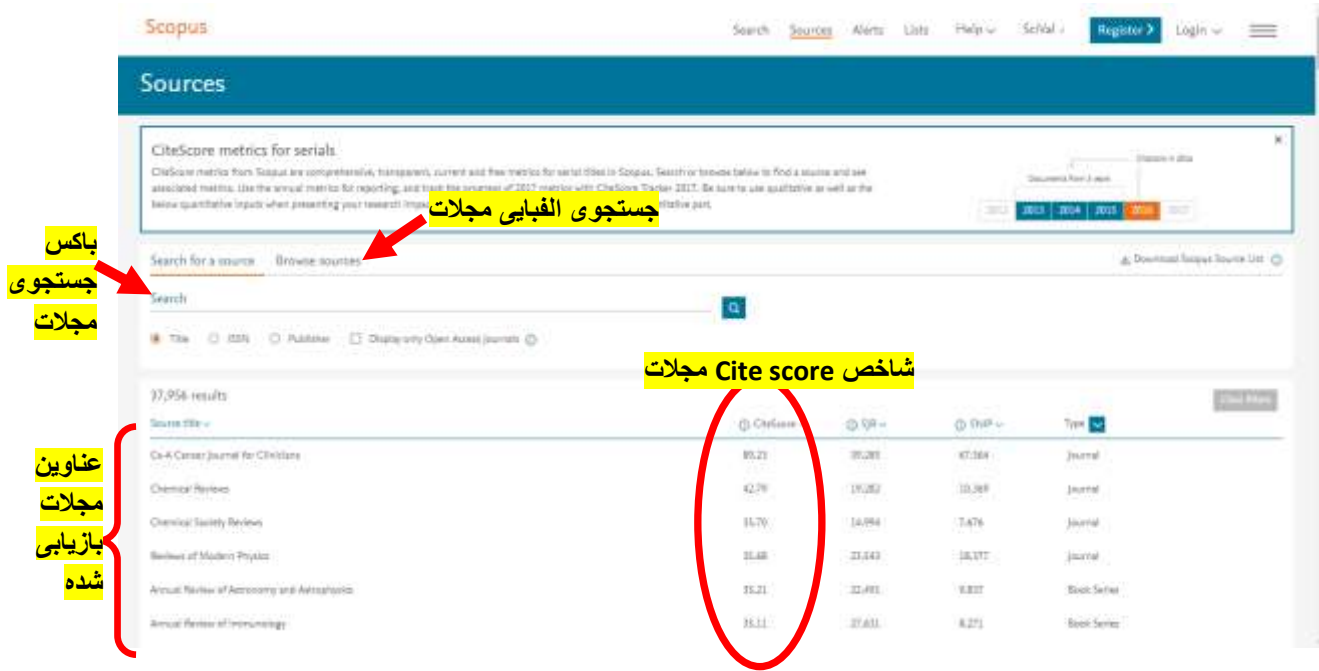

جهت جستجوی مجلات (جهت مشاهده cite score) به دو روش میتوان اقدام کرد: .1در تب **source a for search** با وارد کردن عنوان، یا ناشر و یا ISSN .2در تب **Sources Browse** مجالت بر اساس حروف الفبا لیست شده اند. )**مطابق تصویر زیر**(

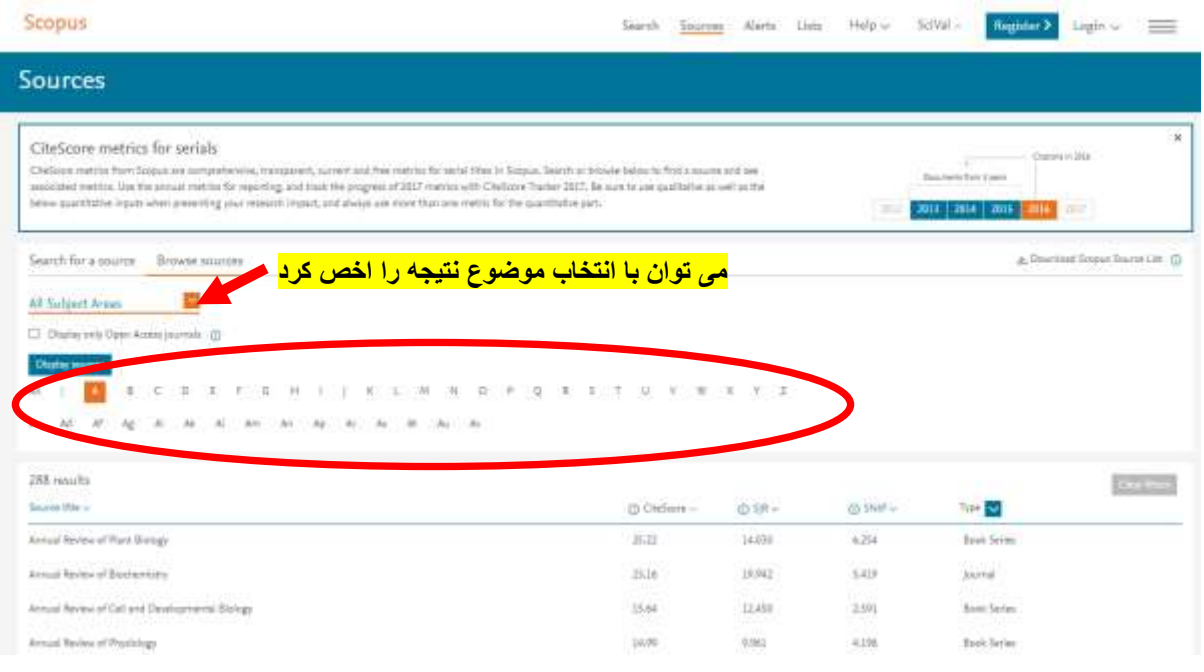

<https://journalmetrics.scopus.com/>سایت.2

|   | Journal Metrics                                                                                                    |                                                  |                                                                              |                          |                                                                                                    |                 | Get immbed 5               |
|---|----------------------------------------------------------------------------------------------------|--------------------------------------------------|------------------------------------------------------------------------------|--------------------------|----------------------------------------------------------------------------------------------------|-----------------|----------------------------|
|   | CiteScore 2016<br>Chefcore metrics from Sosyua and comprehenered, transparent, current and free metrics for period titles in Sosyua.<br>Read more: 51 |                                                  | امکا <i>ن</i> جستجو ی مجلات با اعمال فیلترها <sup>.</sup><br>جهت جستجوی دقیق |                          |                                                                                                    |                 |                            |
|   | Refine titles (i)                                                                                                    |                                                  |                                                                              |                          | D. Cryfare 2011 Huffnddigg A. Diwrited at mains:                                                                                                  |                 |                            |
|   | Refire by subject areas<br>ŭ<br>Teach Stas                                                                                                    | Ď.<br>2010                                       | $\sim$                                                                       | Those finale filters     |                                                                                                    |                 |                            |
|   |                                                                                                    |                                                  |                                                                              |                          |                                                                                                    |                 | Display only Open Acquist  |
|   | Search publishers<br>a<br>Display (bles with mos., E-<br>Documenta No                                                                                 | <b>Tooths forest</b>                             | $\sim$                                                                       | <b>Beloci</b> quantities | $\sim$                                                                                                    | titles          |                            |
| Φ | Showing 22,606 titles<br>Title                                                                                                    | <mark>شاخص Cite score مجلات</mark><br>DieSquay = | tighest<br>ClarGuism<br>16 soule<br><b>Barre</b><br><b>Javille</b>           | Crateria<br>$2016$ m     | www.wineting relatived using facts from 31 May 2017, 599 and 598 celestings and computes from 30 April, 2017<br>Datometri<br>$2019 - 15$ $\alpha$ | <b>Ni</b> Cried | <b>Close Filton</b><br>SNF |
|   | Ca-A Canper Journal Tui Christians<br>Persiales                                                                                                    | 89.23                                            | <b>SON</b><br>1/11K                                                          | 11,957                   | 114                                                                                                    | T2W             | 47.164                     |
|   | Chamical Reviews<br>General Charmister                                                                                                    | 42.79                                            | <b>State</b><br>1/355                                                        | . .<br>11,976<br>ww      | 734                                                                                                    | - 2<br>WTW.     | 見がまい<br>10,369<br>- 22     |

با پر کردن آیتم های عنوان مجله، سال انتشار، انتخاب حوزه موضوعی، ناشر، تعیین حداقل استنادات و سند، نوع مجله و چارک مجله نتیجه جستجو را اخص کرد.

مثال: جستجوی شاخص Score Cite مجله ی )Cells ، با حداقل استناد ،10سال انتشار ،2016 نوع منبع , journal و چارک 1Q ) به شکل زیر انجام می شود:

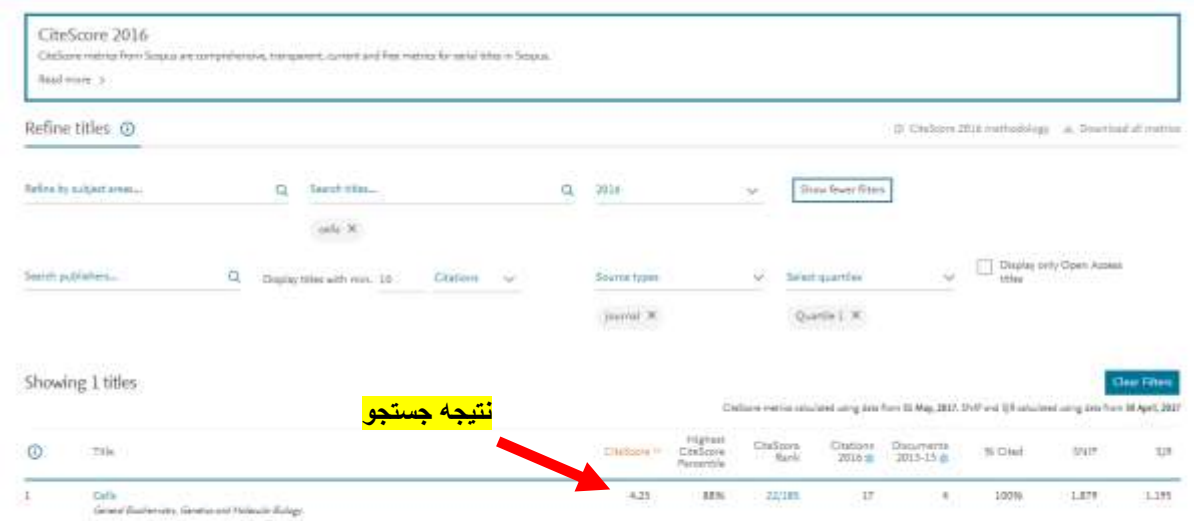

#### **شاخص استنادی SNIP**

#### **Source Normalized Impact per Paper**

- ضریب تاثیر به هنجار شده با وزن دهی به استنادات بر اساس تعداد کل استنادهای حوزه موضوعی مربوطه
- کمک به پژوهشگران جهت یافتن مجالتی که بهترین عملکرد را در حیطه موضوعی خود دارند.
	- میانگین استنادی بر مقاله در یک **بازه زمانی سه ساله**.
- روش محاسبه شاخص SNIP مجله: میانگین استناد بر مقاله در صورت کسر قرار میگیرد و میانگین تعداد ارجاعات سه ساله بر مقاله در یک مجله در مخرج کسر قرار میگیرد.
	- **برای مشاهده ی شاخص SNIP یک مجله همانند score cite عمل می شود.**
		- 1 . پایگاه اطالعاتی **Scopus** 
			- **\*** انتخاب گزینه **Source**

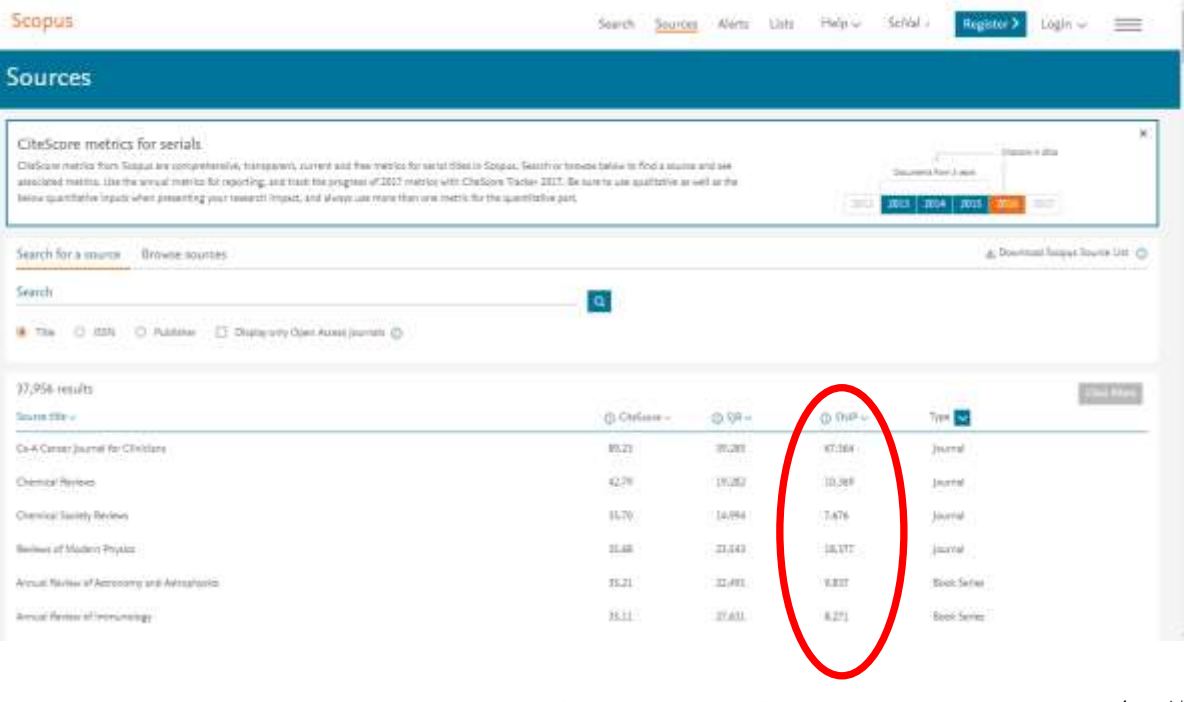

<https://journalmetrics.scopus.com/>سایت.2

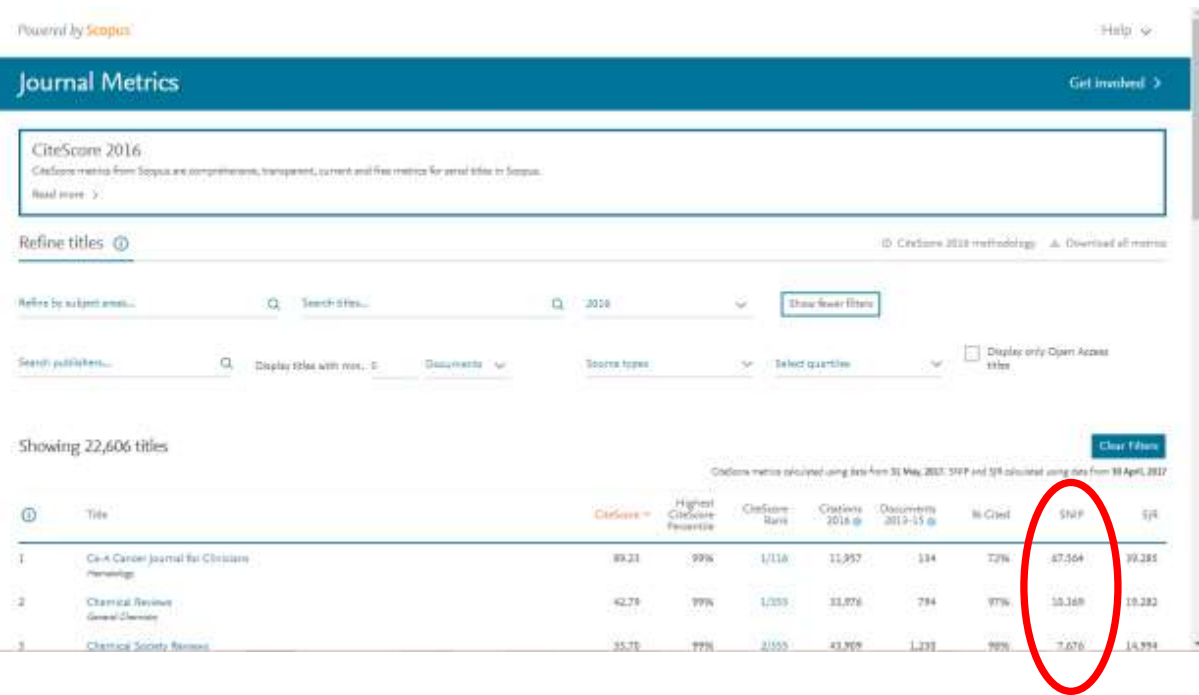

**شاخص استنادی SJR**

# **SCImagoJournal Rank**

- شاخص "رتبه مجالت سایمگو"
- پرستیژ و شهرت مجله استنادکننده می تواند تاثیر مستقیم بر ارزش استناد داشته باشد.
	- بازه زمانی 3 ساله
- فرمول محاسبه)برای سال 2016(: تعداد استنادات سال 2016 بر تعداد مقاالت سال  $Y \cdot Y \cdot Y \cdot Y \cdot Y \cdot Y \cdot Y \cdot Y$ 
	- **برای مشاهده ی شاخص SJR یک مجله همانند score cite عمل می شود.**

.1 پایگاه اطالعاتی **Scopus** 

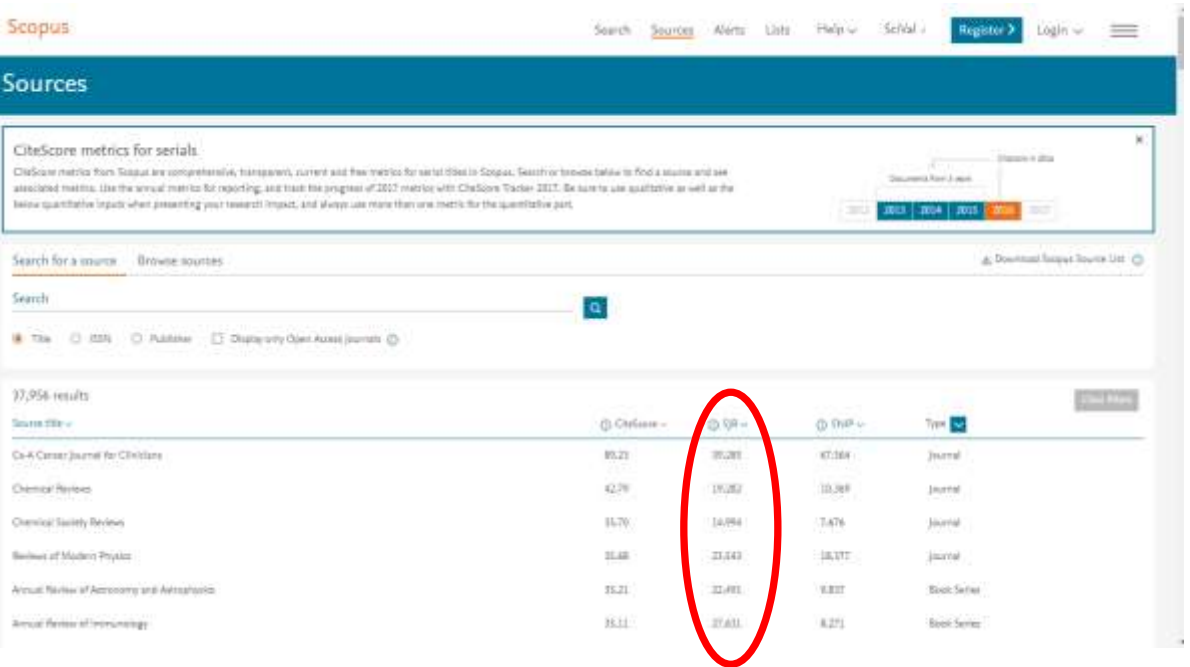

## <https://journalmetrics.scopus.com/>سایت.2

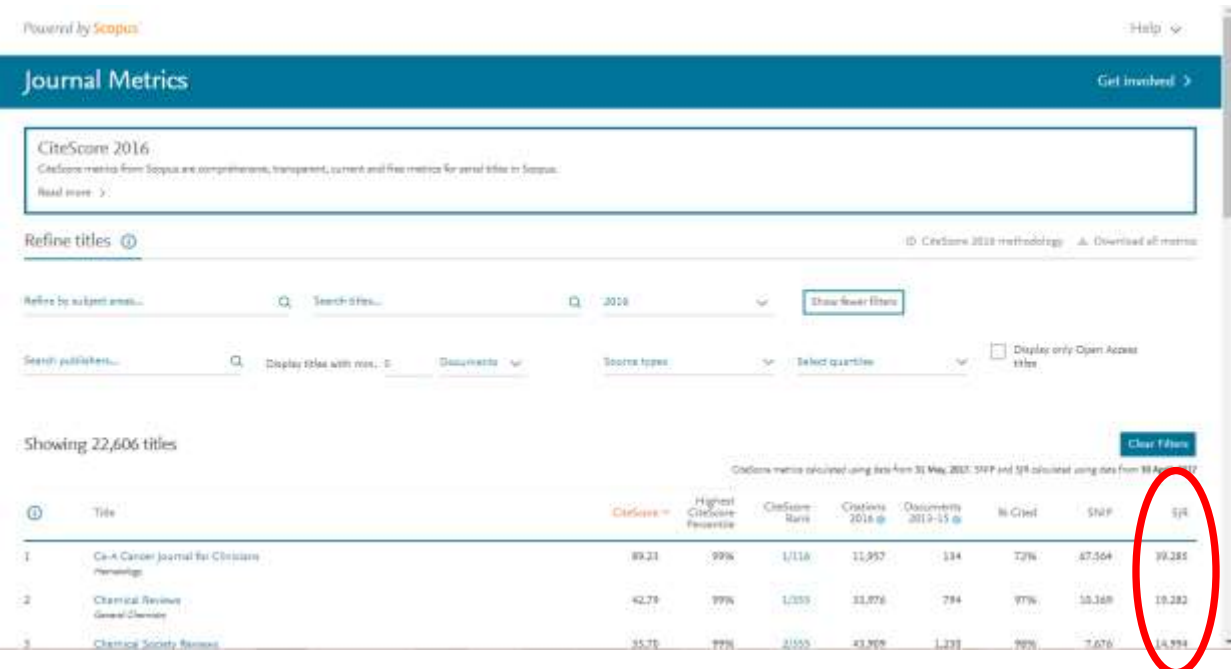

**شاخص استنادی FWCI** 

#### **Field-Weighted Citation Impact**

این شاخص قابل محاسبه برای مقاله، فرد، مجالت، دانشگاه و کشور می باشد.

 برای محاسبه آن سه معیار حوزه ی موضوعی، سال انتشارمقاله و نوع مقاله مد نظر قرار میگیرد.

1=I.FWC متوسط عملکرد استنادی با عملکرد استنادی هم رشته، هم نوع و هم سال در دنیا برابر بوده است.

1 $\rm FWC.$ متوسط عملکر د استنادی از عملکر د استنادی هم رشته، هم نوع و هم سال در  $\rm FWC.$ دنیا بیشتر بوده است.

1>I.FWC متوسط عملکرد استنادی از عملکرد استنادی هم رشته، هم نوع و هم سال در دنیا کمتر بوده است.

تعداد مقاالت هم سن،هم موضوع،هم نوع یک فرد =FWCI

کل مقاالت مقاالت هم سن،هم موضوع،هم نوع یک فرد اسکوپوس

ـــــــــــــــــــــــــــــــــــــــــــــــــــــــــــــــــــــــــــــــــــــــــــــــــــــــــــــــ

**مراحل مشاهده شاخص FWCI :**

- **وارد پایگاه اسکوپوس شده [com.scopus.www](http://www.scopus.com/)**
- **مقاله مورد نظر را جستجو کرده و صفحه اطالعات آن باز شود.)تصویر زیر(**

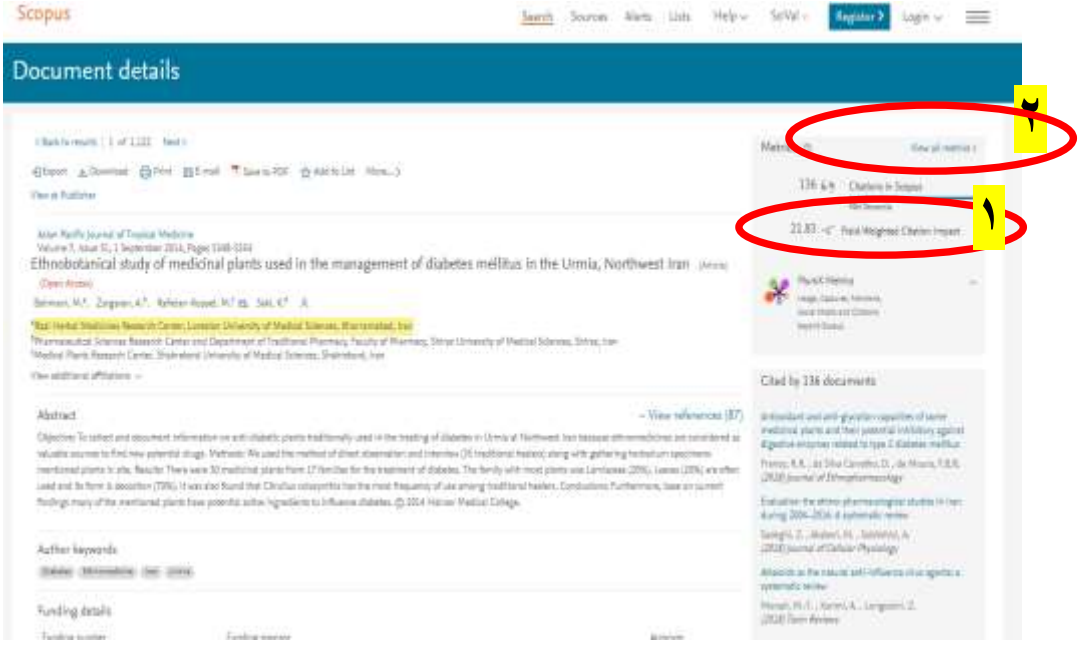

- **.1** شاخص FWCI در سمت راست مقاله درج شده است.
- .2 جهت اطالعات بیشتر روی گزینه**[metrics all View](https://www.scopus.com/record/display.uri?eid=2-s2.0-84908216116&origin=resultslist&sort=cp-f&src=s&nlo=1&nlr=20&nls=afprfnm-t&affilName=lorestan&sid=05a9dcbe14414425b1ab988f5c39ba70&sot=afnl&sdt=afsp&sl=59&s=%28AF-ID%28%22Lorestan+University+of+Medical+Sciences%22+60015746%29%29&relpos=0&citeCnt=136&searchTerm=)** کلیک شود.)تصویر زیر(

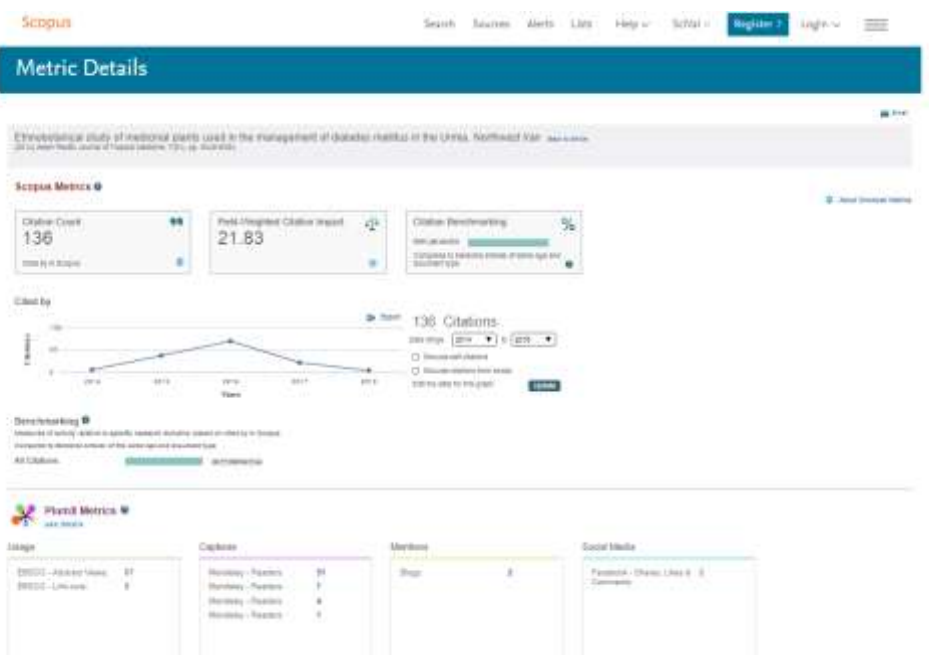

#### **شاخص چارک)Quartile)**

شاخص چارک(Quartile) یا به اختصار شاخص Q یکی ا ز شاخص های مهم ارزیابی کیفیت مجلات است<sub>.</sub> مجلات Q1 در طبقه بالا(۲۵ درصد برتر) مجلات $\rm Q2$  در طبقه  $Q$ 4 میانی بالا(۲۵ تا ۵۰ درصد)، مجلات  $Q$ 3 در طبقه پایین(۵۰ تا ۲۵ درصد)، مجلات در طبقه میانی پایین(۲۵ درصد انتهایی) حوزه موضوعی خود قرار دارند. در نتیجه بهترین مجالت 1Qهستند.

**جهت مشاهده ی شاخص چارک مجله:**

### **.1 ورود به پایگاه اسکوپوس [com.scopus.www](http://www.scopus.com/)**

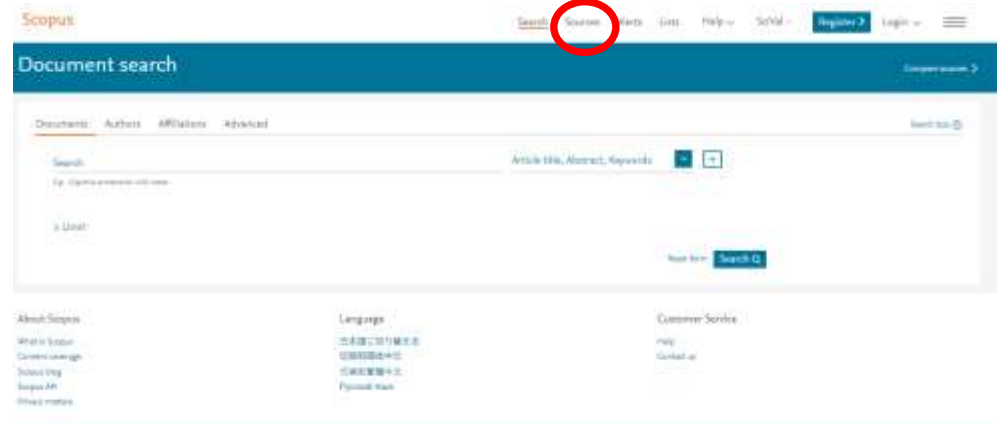

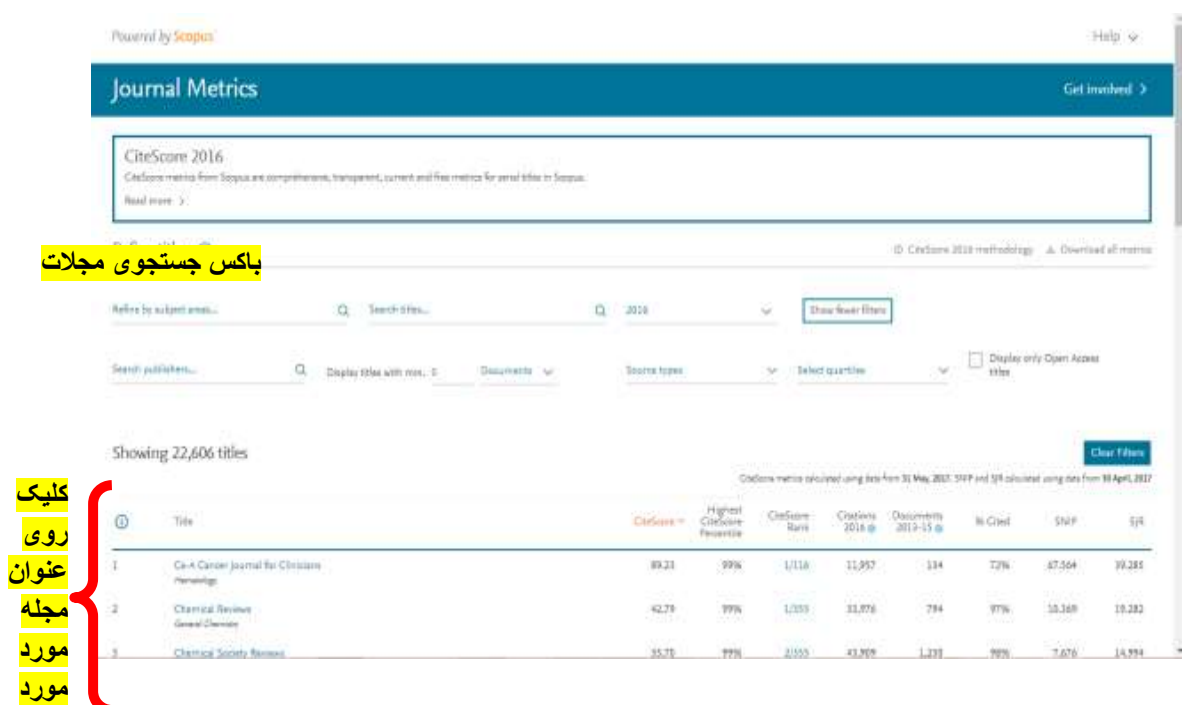

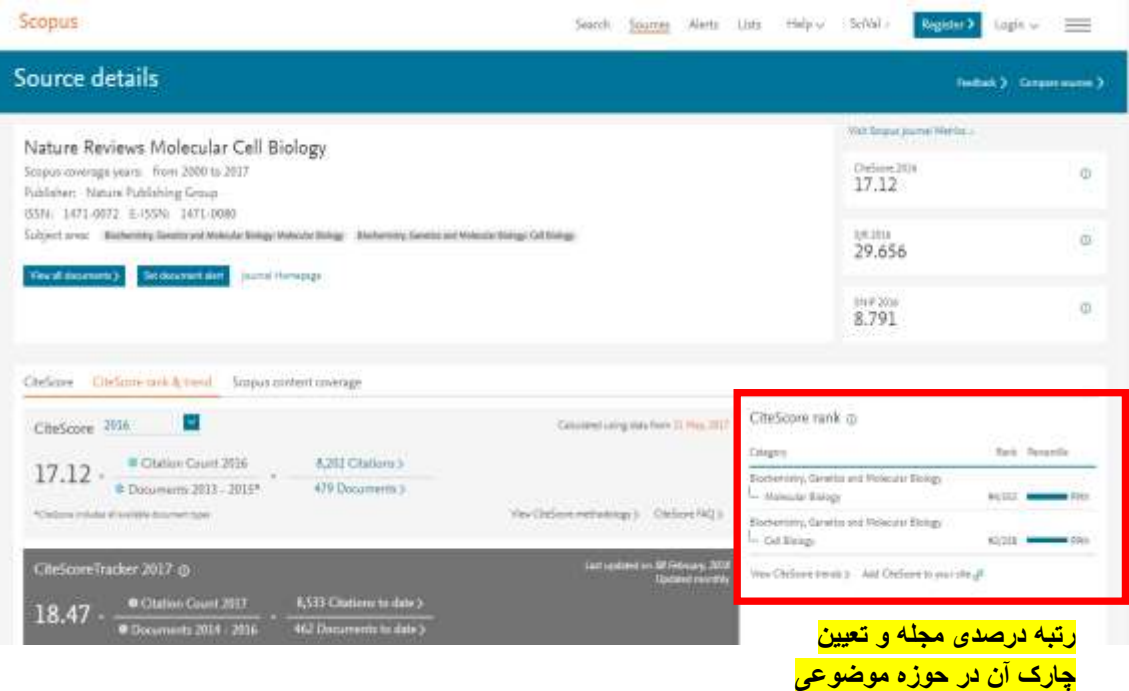

**.2 مراجعه به آدرس [com.scimagojr.www](file:///C:/Users/lib/Downloads/Eitaa%20Desktop/www.scimagojr.com)** 

# **روش اول:**

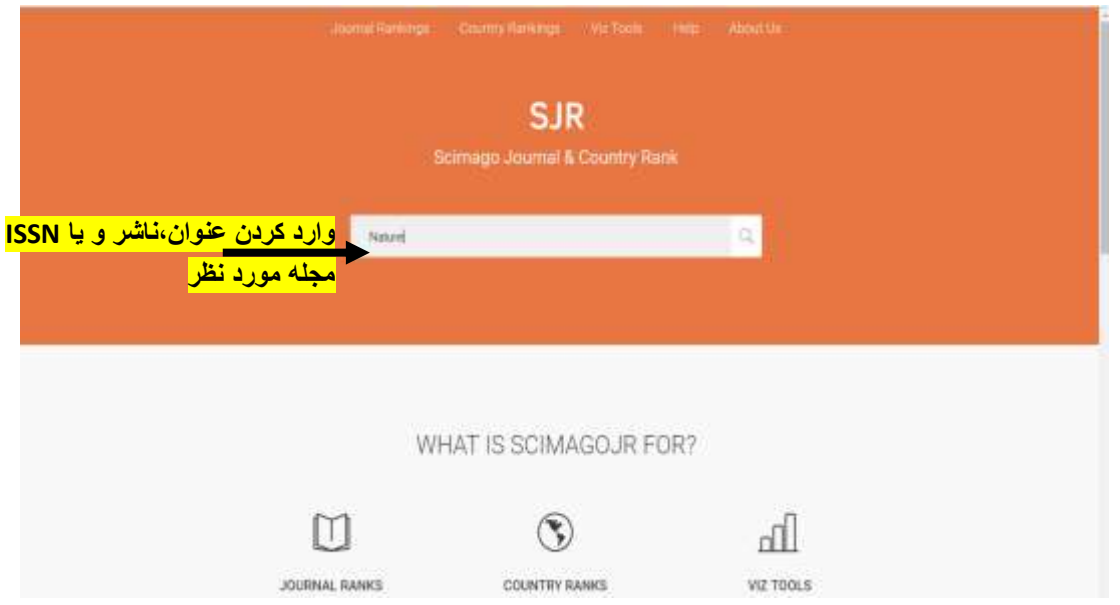

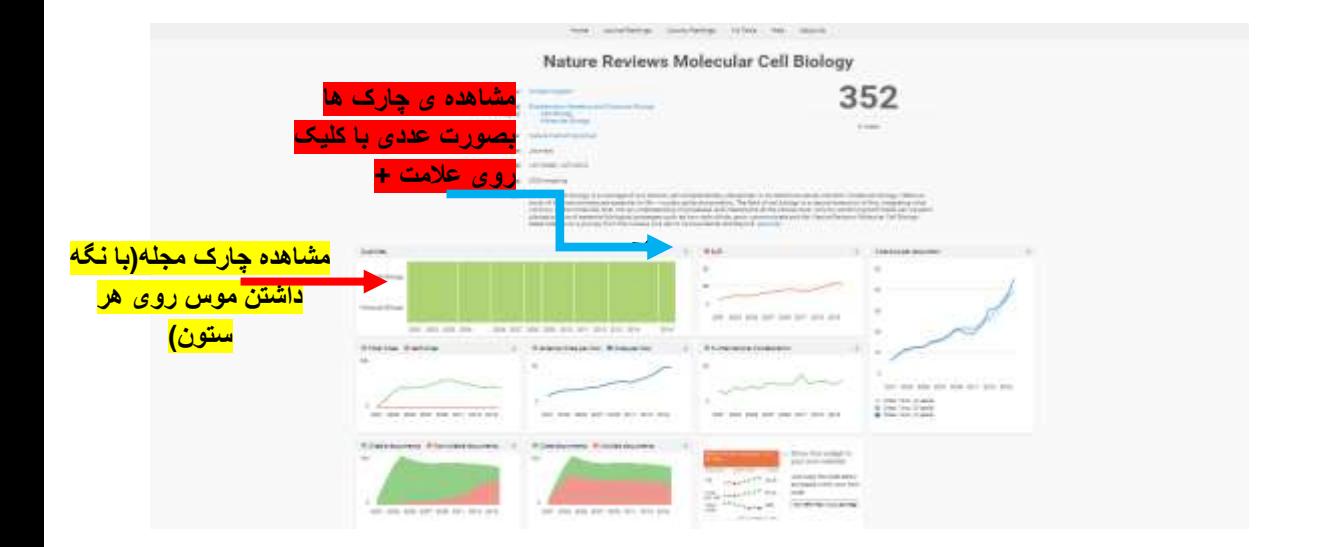

#### **روش دوم: کلیک روی آیتم Rankings Journal در [com.scimagojr.www](file:///C:/Users/hoseini/Desktop/شاخص%20های%20استنادی/www.scimagojr.com)**

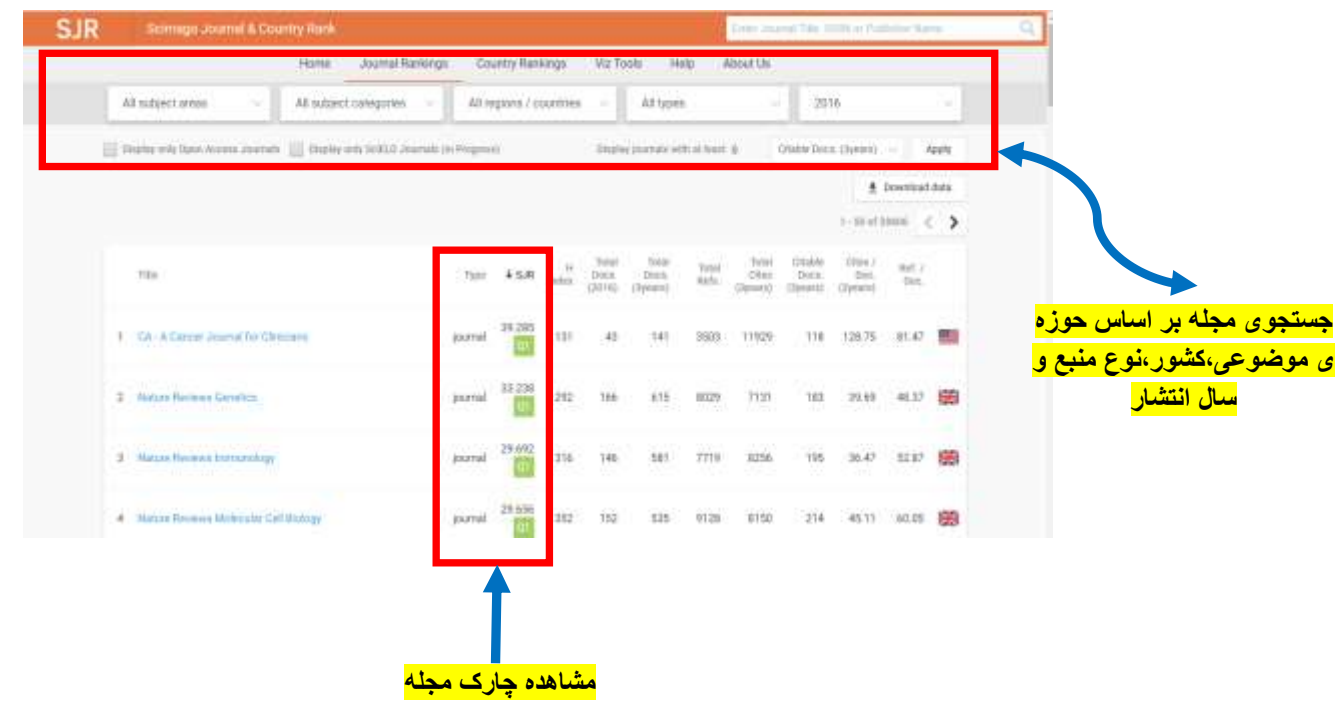

#### **.3 مراجعه به سامانه منبع یاب**

 $http://rsf.research.ac.ir/$ روش اول: آدرس /http://rsf.research.ac.ir

 $http://digitb.lums.ac.fr$  (روش دوم: از طریق بورتال دیجیتال دانشگاه ittp://diglib.lums.ac.ir

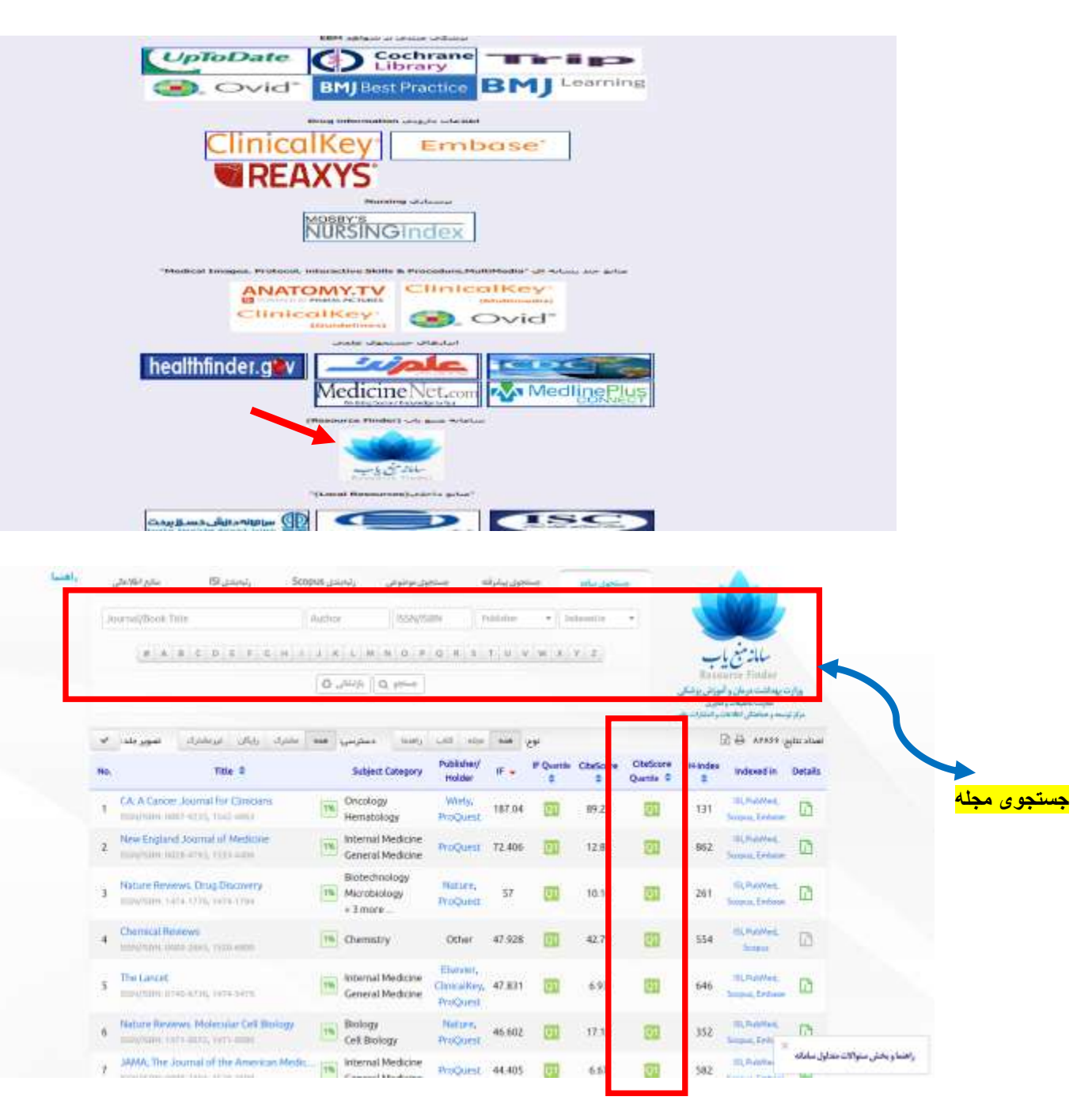

**مشاهده چارک هر مجله در Cite Score Quartile ستون**

#### **H-index شاخص**

شاخص h یک پژوهشگر عبارت است از h تعداد از مقاالت وی که به هر کدام از این مقاالت حداقل h بار استناد شده باشد.

مثال: شاخص h پژوهشگری با 10 مقاله که به هر کدام از این ده مقاله حداقل 10 بار استناد شده باشد ، برابر 10 می باشد.

**شاخص h در اسکوپوس:**

- **[www.scopus.com](http://www.scopus.com/) پایگاه به ورود**
- جستجوی نویسنده مورد در نظر در آیتم های (Authors,documentsو یا **Authors** ترجیحا( Affiliations

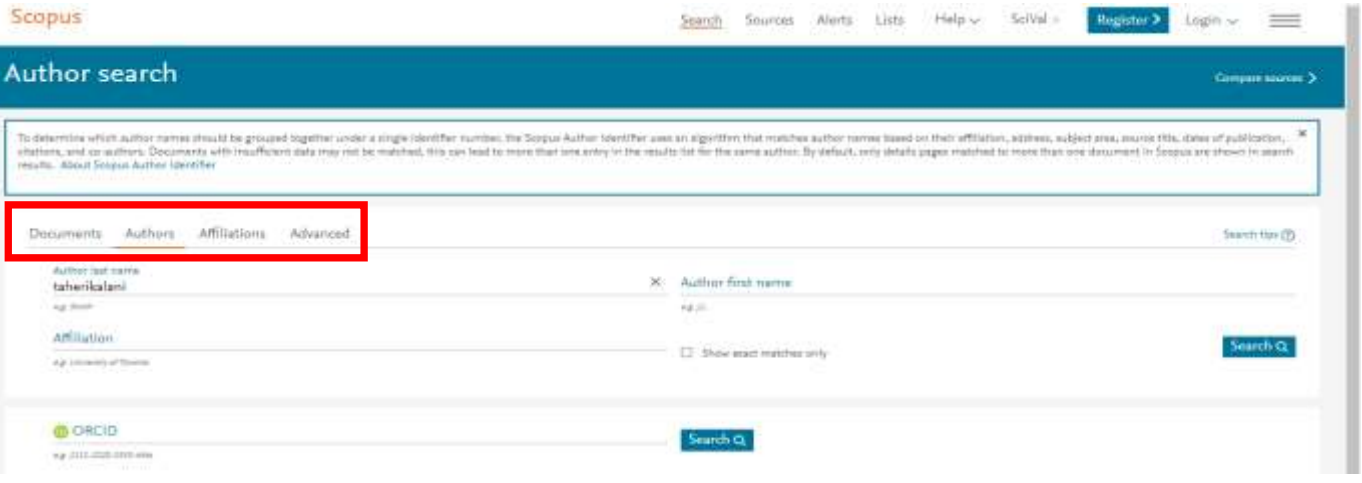

#### انتخاب نام نویسنده و کلیک روی گزینه ی View Citation overview

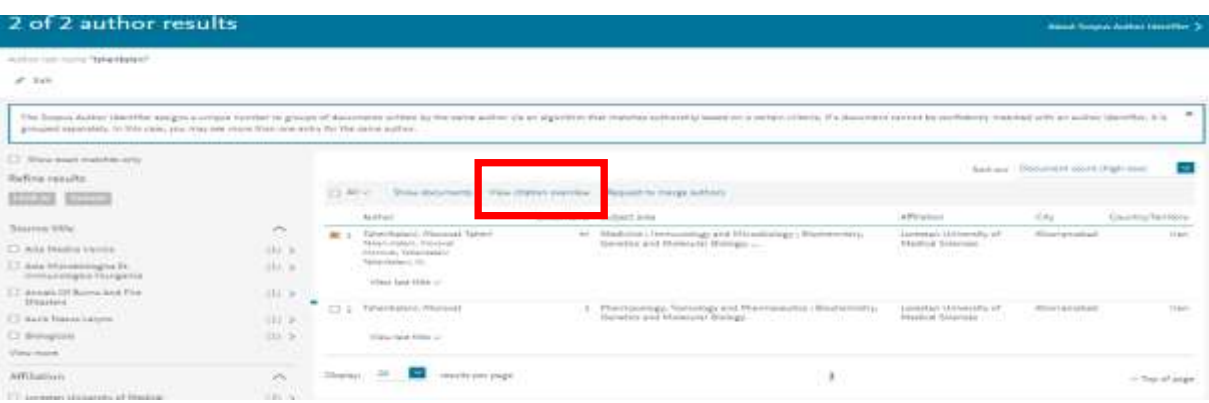

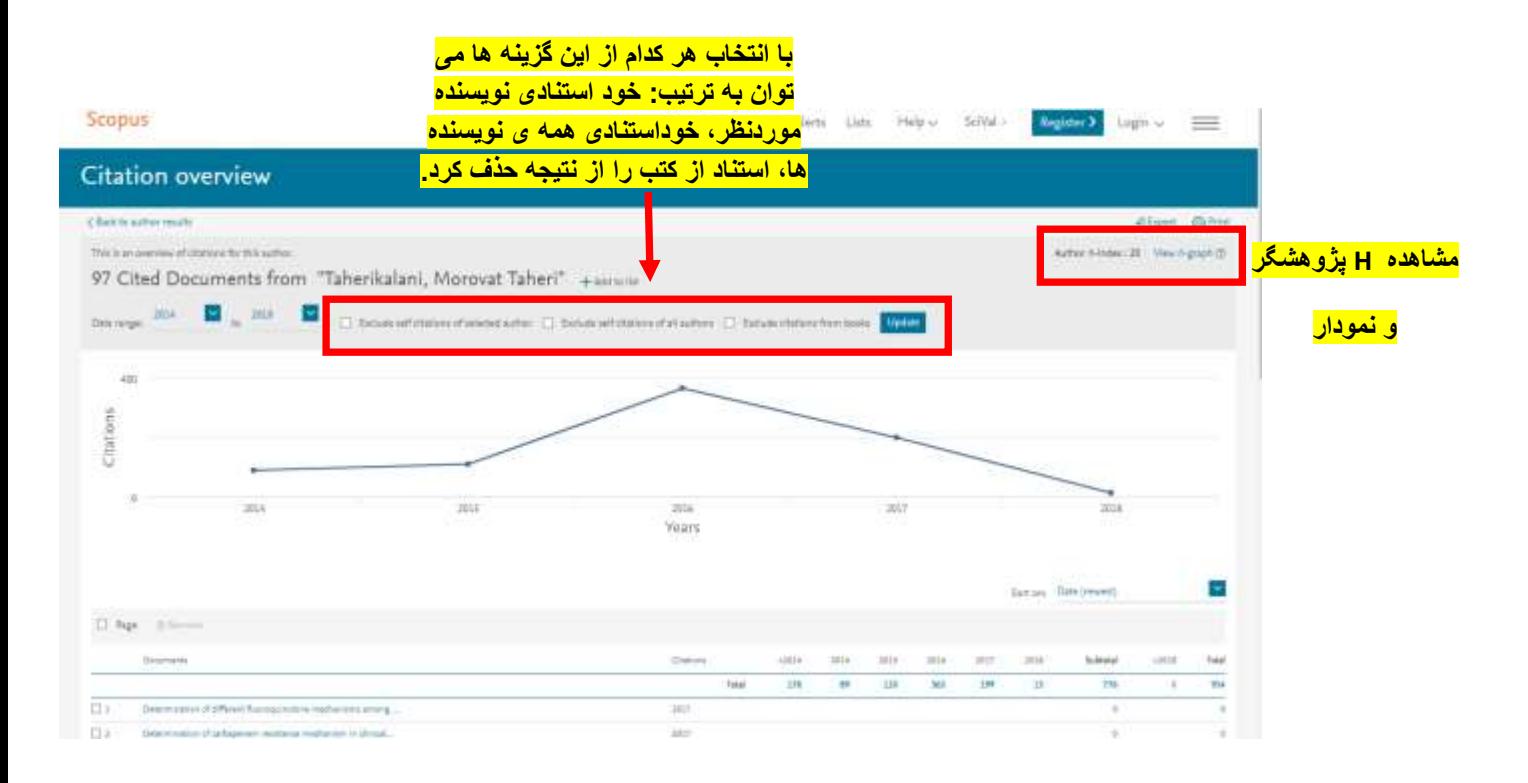

#### **Plum X metrics شاخص**

در مطالعات آلتمتریک،عملکرد علمی و میزان اثرگذاری افراد بر اساس تعداد مدارک به اشتراک گذاشته شده در رسانه های اجتماعی، تعداد دفعاتی که این مدارک مشاهده،نشانه گذاری،بارگذاری،الیک،کلیک، اشتراک،یا استناد شده، تعداد نظراتی که مدارک به اشتراک گذاشته دریافت کرده و یا تعداد افرادی که فعالیت های یک پژوهشگر را پیگیری می کنند،سنجیده می شوند.در واقع شاخص های آلتمتریک هر نوع استفاده و اشاره ی غیررسمی به تولیدات علمی در انواع رسانه های اجتماعی را نیز شامل می شود.

#### **جهت مشاهده ی متریک های) metrics X Plum )یک مقاله در اسکوپوس :**

- .1 ورود با پایگاه اسکوپوس [com.scopus.www](http://www.scopus.com/)
- .2 سرچ مقاله مورد نظر و کلیک روی **عنوان مقاله** )خالصه ای از متریک ها در ستون سمت راست صفحه ی جزییات مقاله قرار دارد.(

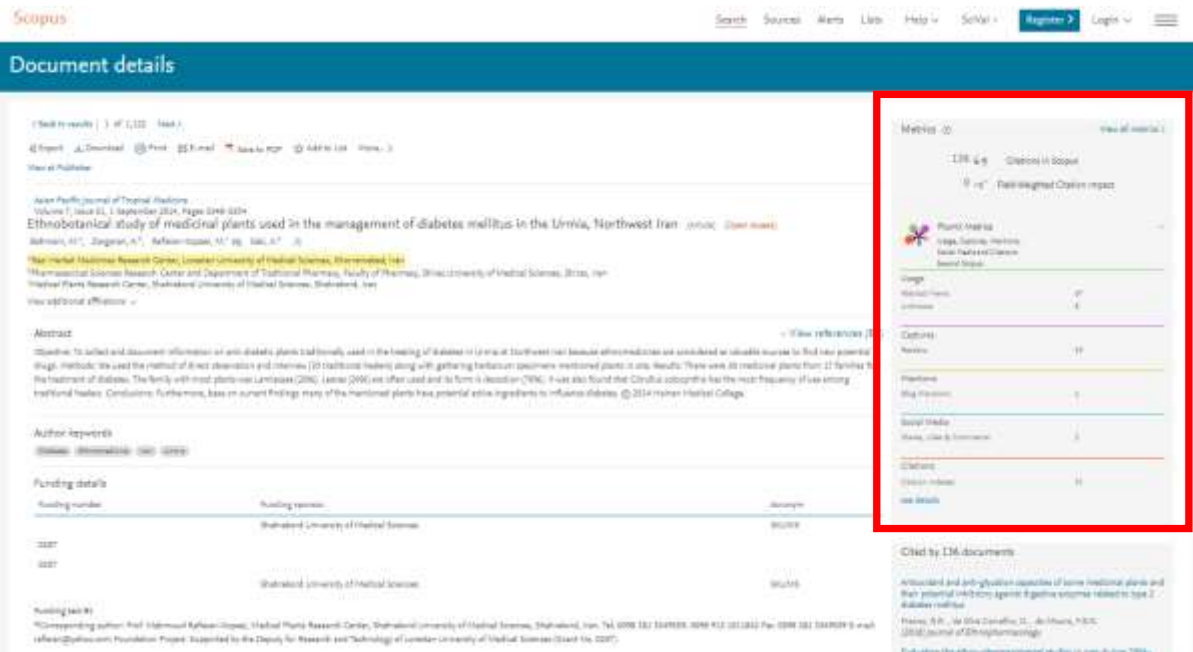

#### کلیک روی *metrics all View*( جهت نمایش صفحه ی متریک های اسکوپوس مقاله(

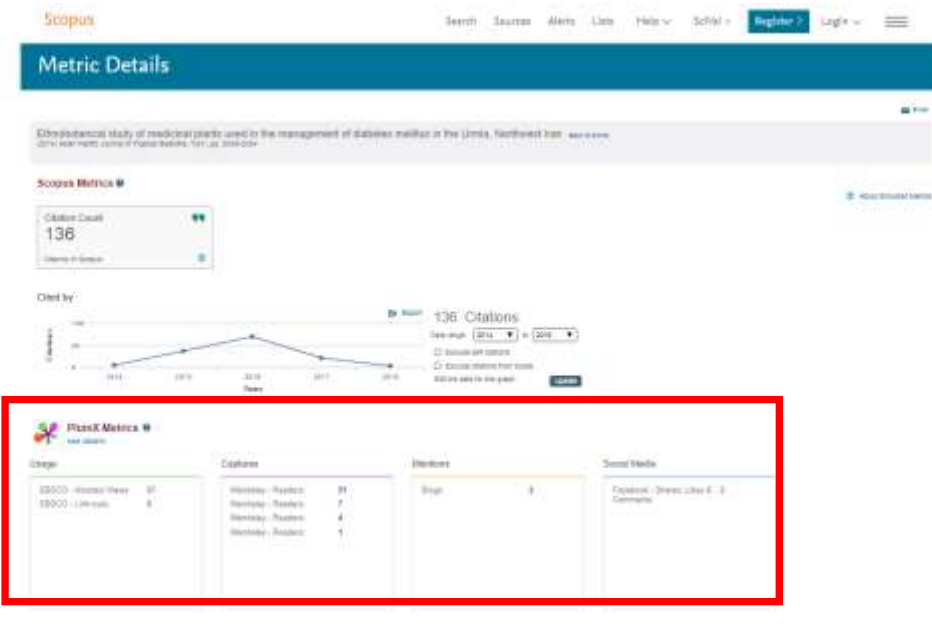

)**جهت اطالعات بیشتر در مورد شاخص metrics X plum به لینک** 

**[http://diglib.lums.ac.ir/parameters/lums/modules/cdk/upload/content/portal\\_content/File/libarary/shakhe](http://diglib.lums.ac.ir/parameters/lums/modules/cdk/upload/content/portal_content/File/libarary/shakhes.pdf) [pdf.s](http://diglib.lums.ac.ir/parameters/lums/modules/cdk/upload/content/portal_content/File/libarary/shakhes.pdf) مراجعه شود.(**

**منابع مورد استفاده:**

**www.scopus.com پایگاه**

**فایل راهنمای خانم زهرا جاللی و خانم نیلوفر برهمند**